# **Quick Reference Card**

# **Getting help**

Corel® WordPerfect® Office provides not only the productivity tools you need to get your tasks done, but also a vast library of resources to guide you along the way! Here's the best way to get help from these resources.

NOTE: Steps marked with an asterisk (\*) cannot be performed in versions earlier than WordPerfect Office X5.

#### Step 1: Check the Help system

WordPerfect<sup>®</sup>

COREL

WordPerfect Office installs a comprehensive in-product Help system for its programs. For example, WordPerfect offers built-in Help for the following:

- the whole program Click Help > Help Topics (or press F1), and then browse or search the Help system by topic or index keyword.
- a toolbar button Point to the button for a quick tip, or press Shift + F1 and then click the button for a detailed Help topic.
- a dialog box Click the Help button for a detailed Help topic, or click ?
   and then click a control for a quick tip on that control.

#### Step 2: Consult the Reference Center\*

New to WordPerfect Office X5 is the Reference Center, which gives you easy access to a wide variety of resources: Help files, user guides, and much more. For a bird's-eye view of your help options, give the Reference Center a try!

- You can open the Reference Center by clicking Start > Programs > WordPerfect Office X5 > Reference Center.
- You can also open the Reference Center from within WordPerfect, Quattro Pro®, or Presentations<sup>™</sup> — just click Help ▶ Reference Center.
- You can click any Reference Center tab to list the resources for that category, and then you can click any listed resource to open it.

#### Step 3: Use the Help Finder\*

Also new to WordPerfect Office X5 is the Help Finder, which lets you search all installed Help files for WordPerfect, Quattro Pro, or Presentations. You can use the Help Finder to locate reference topics, how-tos, tutorials, tips, and more!

- 1. Open the Reference Center to your desired Help category (WordPerfect, Quattro Pro, or Presentations), and then click its Help Finder entry.
- 2. Click the **Search** tab in the left pane of the Help Finder. In the search box, type a word or phrase; for an exact phrase, "use quotation marks".
- 3. Click the List Topics button to perform your search, and then double-click any listed topic to display it in the right pane of the Help Finder.

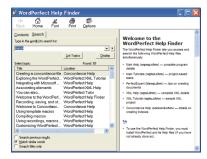

| WordPerfect'<br>OFFICE Refere | ence Cer   | iter                                                                                            |                  | - 🗴                                             |
|-------------------------------|------------|-------------------------------------------------------------------------------------------------|------------------|-------------------------------------------------|
| Qverview                      | WordPerfer | t is a word-processing progra<br>and publish them to a wide v<br>formation on WordPerfect, clic | ariety of format | ts.                                             |
| WordPerfect                   | 0          | Help Finder<br>all-in-one search tool                                                           | ?                | XML Help<br>complete XML details                |
| Quattro Pro                   | ?          | Main Help<br>complete program details                                                           | 0                | XML Tutorial<br>sample XML project              |
| Utilities                     | 0          | Main Tutorials<br>project-based tasks                                                           | ?                | Concordance Help<br>details on creating indexes |
| Writing Tools                 | 6          | PerfectExpert<br>tips on creating documents                                                     | 0                | User Guide<br>PDF-based manual                  |
| Macros and<br>Migration       |            |                                                                                                 |                  |                                                 |

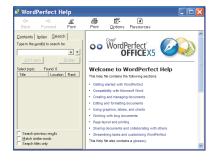

#### Step 4: Explore WordPerfect.com and Corel.com

On the Web, Corel provides even more resources for WordPerfect Office. You'll find links to these resources throughout WordPerfect Office, but you can also access these resources from directly within your Web browser.

- <u>WordPerfect.com</u> provides the latest news, tips and tricks, and information about upgrades
- <u>Corel.com/Resources</u> provides learning resources: tutorials, tips and tricks, newsletters, and more
- <u>Corel.com/Support</u> provides information about product features, specifications, pricing, availability, services, and technical support

### Step 5: Visit OfficeCommunity.com

Also on the Web is **OfficeCommunity.com**, the official home of the WordPerfect Office community. Joining **OfficeCommunity.com** is free, and it lets you do the following:

- interact with other WordPerfect Office users by sharing experiences, asking questions, and receiving help and suggestions
- download WordPerfect Office resources, and provide feedback on them
- read and respond to posts by the WordPerfect Office team at Corel
- ...and more!

## For more information

Congratulations! You've learned the five main steps to getting help with WordPerfect Office.

For more information, try the following:

- In the WordPerfect Office Help system, see the topics on learning to use WordPerfect Office.
- In the WordPerfect Office X5 Reference Center, see the **Other Resources** category.

#### Let us know what you think!

Did you find this Quick Reference Card helpful?

Would you like Corel to produce more Quick Reference Cards for WordPerfect Office? If so, what topics do you want to see covered?

Please visit the Corel Documentation Team in the "Documentation" forum on **OfficeCommunity.com** (at <a href="http://officecommunity.com/forums/53.aspx">http://officecommunity.com/forums/53.aspx</a>), and let us know what you think!

Copyright  $\ensuremath{\mathbb{G}}$  2010 Corel Corporation. All rights reserved.

Corel, the Corel logo, Presentations, Quattro Pro, and WordPerfect are trademarks or registered trademarks of Corel Corporation and/or its subsidiaries in Canada, the U.S. and/or other countries. All other product names and any registered and unregistered trademarks mentioned are used for identification purposes only and remain the exclusive property of their respective owners.

This Quick Reference Card was created with WordPerfect X5.

| OfficeCommunity.com                                                                                                    |                                                                                                    |  |
|----------------------------------------------------------------------------------------------------|----------------------------------------------------------------------------------------------------|--|
| lome                                                                                                    | Search this site                                                                                                    |  |
| Welcomel                                                                                                    | Blogs                                                                                                    |  |
| This take is a ploce to take about YordPrefect Office and Office Productivity in prevent. Check out the blogs to hear about what<br>is new, read that Forums to issues from other people, or developed materials from the media section. If you like what you see<br>appliers with the site to get your own personalized space. | re: Eror 24 and HordPerfect will n<br>start<br>Microsoft Office Jaunched Teday-<br>segrade to our family<br>Woble viewers for MordPerfect? |  |
| Site Activity                                                                                                    | HE Error 24 and ItlondPerfect will n<br>start                                                                                              |  |
|                                                                                                    | re: Error 24 and IllordPerfect will n<br>start                                                                                             |  |
| Max, Jun 21 3018                                                                                                    | View all blog posts                                                                                                    |  |
| supply land Office Community con.                                                                                                    |                                                                                                    |  |
| Claudia Samuel joined Office/Community com.                                                                                                    | Media                                                                                                    |  |
| Edwardwill jained officeCommunity.com.                                                                                                    | meusa                                                                                                    |  |
| Donald79 joined OfficeCommunity.com.                                                                                                    | HordPerfect® commands                                                                                                    |  |
|                                                                                                    | PerfectScript <sup>™</sup> commands                                                                                                    |  |
| Sun, Jun 28 2918                                                                                                    | Conside WordPerfect@ Office X5-Up<br>Conten                                                                                                |  |
| <ol> <li>JERRINB parent Office Community com.</li> </ol>                                                                                                    | Constit WordPartectit Office XX Li                                                                                                    |  |
| ConnerliD6 has a new avatar.     ConnerliD6 joined Office Community com.                                                                                                    | Guide                                                                                                    |  |
| Connetil25 joined Office Community com.     Exetaming2013 joined Office Community com.                                                                                                    | Consil® WordPartsch8 Office X5<br>Contraction                                                                                              |  |
| teetamang2012 joined OfficeCommunity.com.     decret prevent Community.com.                                                                                                    | Undepend.                                                                                                    |  |
| DeST joined Office/Community com.                                                                                                    | View all media                                                                                                    |  |
| deuts period control of the Community core.                                                                                                    |                                                                                                    |  |
|                                                                                                    |                                                                                                    |  |

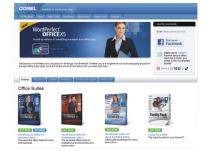